# KYDBL48150-1E 智能控制器使用说明书

V-1.3

-

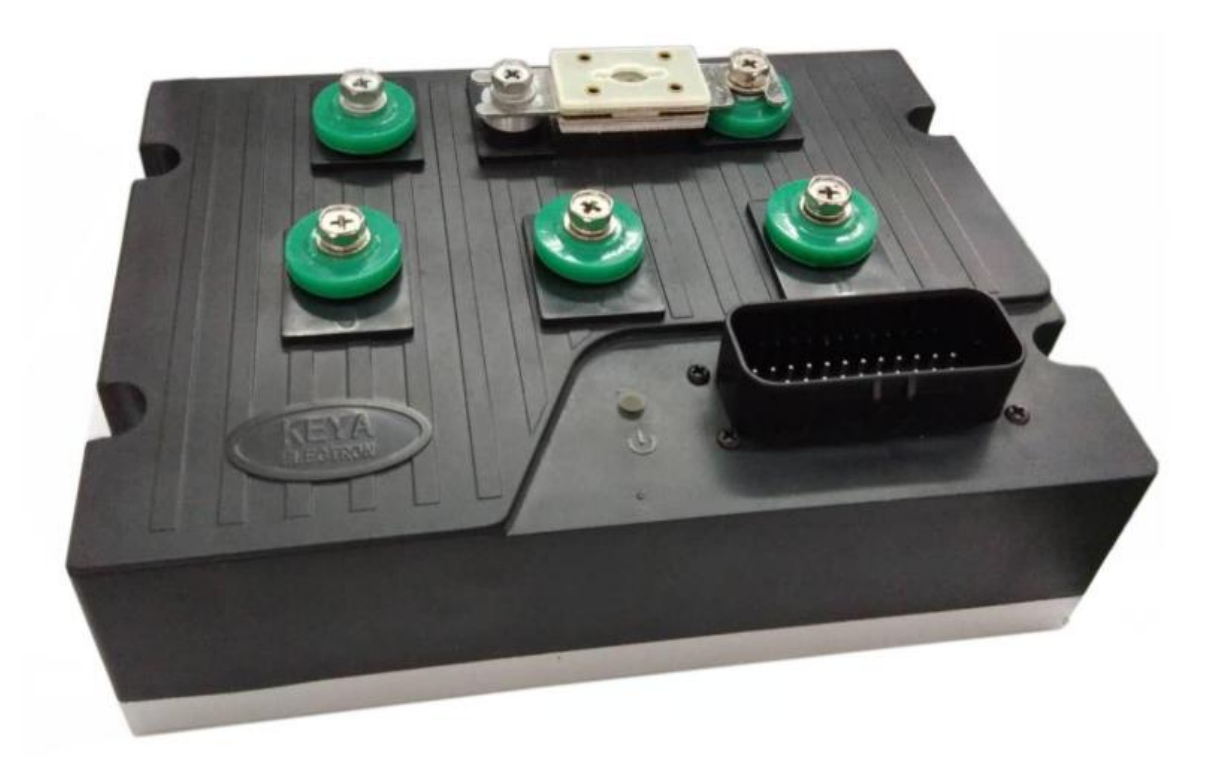

# 济南科亚电子科技有限公司

# 在使用本产品前请您详细阅读本使用说明书。

由于不遵守该使用及安装说明书中规定的注意事项,所引起的任何故障和损 失均不在厂家的保修范围内,厂家将不承担任何相关责任。请妥善保管好文 件,如有相关疑问,请与厂家联系。

# 安全注意事项

- ·请专业技术人员进行安装、连接、调试该设备。
- ·在带电情况下不能安装、移除或更换设备线路。
- ·请务必在本产品的电源输入端与电源(电瓶)之间加装必要的保护装置,以免 造成危险事故或致命伤害;需要加装:过流保护器、保险、紧急开关。
- ·请做好本产品与大地、设备之间的隔离及绝缘保护。
- ·如确实需要带电调试本产品, 请选用绝缘良好的非金属专用螺丝刀或专用调 试工具。
- ·本产品需要安装在通风条件良好的环境中。
- ·本产品不能直接应用在高湿、粉尘、腐蚀性气体、强烈震动的非正常环境下。

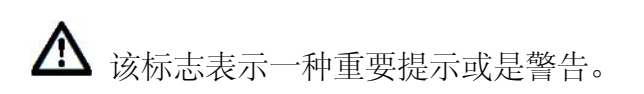

#### 第 2 页 共 27 页

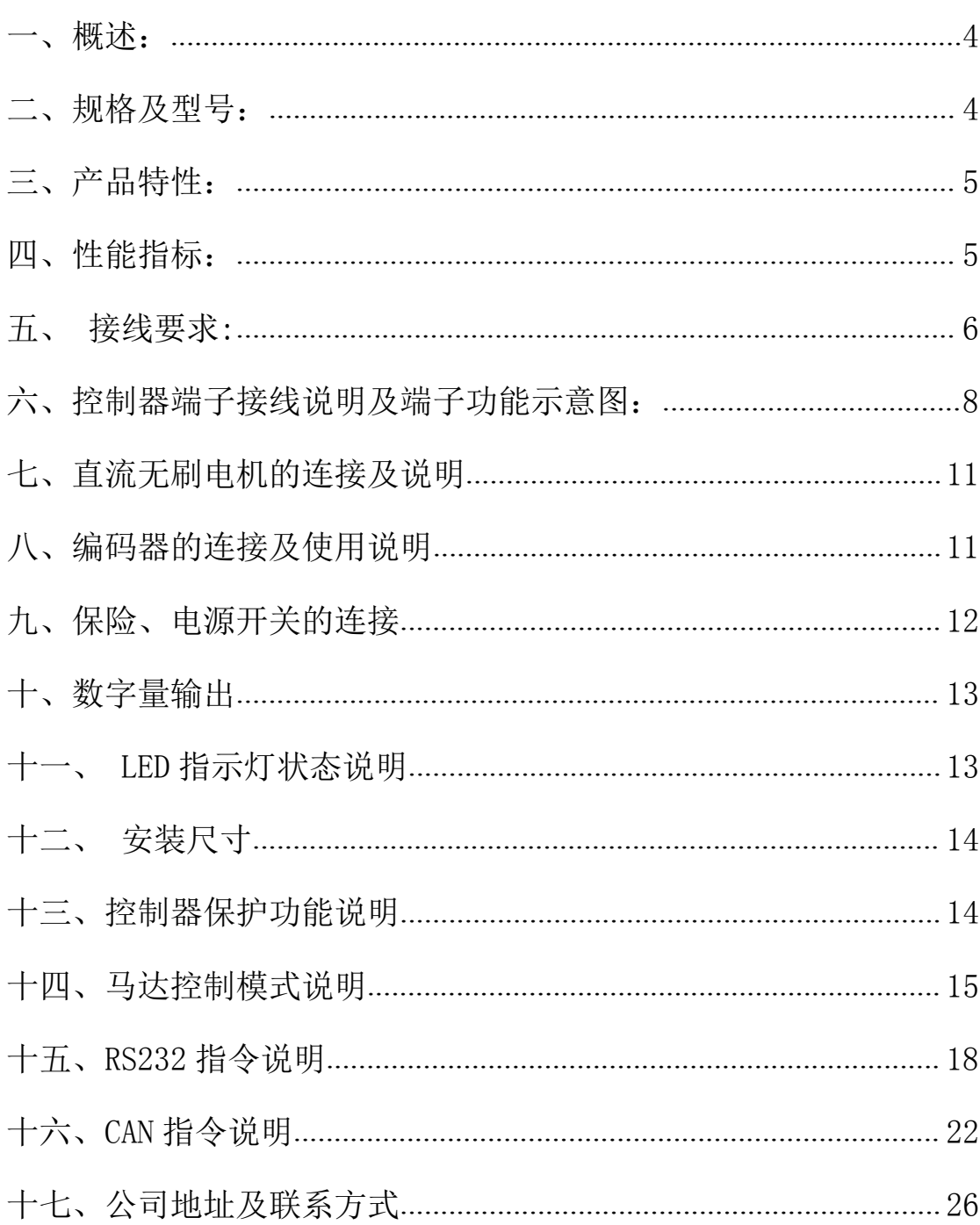

# 目录

## 第 3 页 共 27 页

# <span id="page-3-0"></span>一、概述:

KYDBL48150-1E 是一款智能型直流无刷单马达控制器。该控制器使用高性能 32 位 MCU,采用高级运动控制算法,配合外部的正交编码器输入来完成开环和 闭环速度、闭环力矩下的马达运动。控制器有多个模拟量输入口,脉冲输入口和 数字 I/O 口,可以通过专用软件重新定义其功能。通用 RS232、CAN 总线串口 通讯,可以广泛的用于自动化操作。

|               | 最大      | 额定      | 最大      | 供电        |
|---------------|---------|---------|---------|-----------|
|               | 输出电流    | 输出电流    | 输出电压    | 输入范围      |
| 型号            | AC: (A) | AC: (A) | DC: (V) | DC: (V)   |
| KYDBL48150-1E | 150A    | 75A     | 电源输入电压  | $16 - 65$ |

<span id="page-3-1"></span>二、规格及型号:

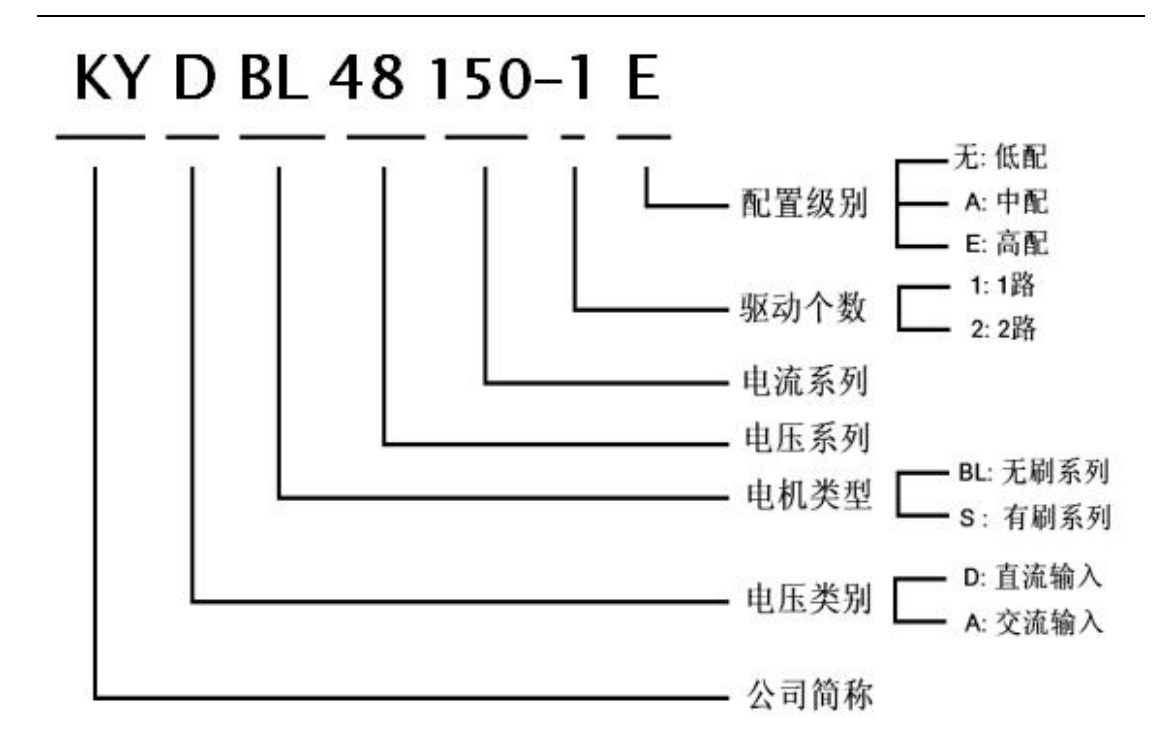

# <span id="page-4-0"></span>三、产品特性:

◆ 宽电压输入 DC16~DC65V。

◆ 智能 PID 控制环。

◆ 工作模式: 开环速度控制, 闭环速度控制; 支持位置模式、扭矩模式。

◆ 多种控制方式:RS232、CANopen、模拟量+开关量、模拟量中间值、PWM+ 开关量、PWM 中间值、脉冲命令控制方式,RC 控制模式。多种模式可通过 上位机软件配置。

◆ 安全的前向&反向控制, 四象限操作, 支持再生。

◆ 外部开关量控制功能:使能、换向、刹车功能。

- ◆ 过流保护功能。
- ◆ 2 路 MOS 管漏极开路输出,一般作为 24v 0.5A 输出口(最大负载能力为 24v 1A),可用于松开制动器或其他附件。

#### 第 5 页 共 27 页

◆ 过电流、过热,过压、欠压,飞车、堵转等异常情况启动保护功能。

◆ LED 状态指示,故障报警输出(暂时没有对用户开放)。

◆ CAN 总线通讯, 客户使用时见详细的通讯协议。

◆ RS232 通讯,客户使用时见详细的串口协议。

## <span id="page-5-0"></span>四、性能指标:

1、电源电压:16—65VDC 。

2、持续工作电流相电流 AC75A, 最大输出电流 150A。

3、Out+5VDC 电源(可给编码器供电): 5VDC 20mA。(内部串联一只二极管, 实际电压 4.2V)

4、模拟量输入范围:0-- 5VDC。

5、脉冲输入范围:500Hz—5000Hz (对应最大转速)

6、占空比输入范围0%-- 100% (输入频率范围 f ≤500Hz , 推荐使用250Hz 频  $\left( \frac{1}{\sqrt{N}} \right)$ 。

7、数字量输出接口: 2 路, 漏极开路, 最大负载能力为 24v 0.5A。

8、温度保护状态: 75℃ 过热保护降低输出,80℃停止输出。

9、工作环境温度:-30℃-- +55℃。军品可定制:-40℃--+60℃。

10、环境湿度:相对湿度≤80RH。

11、外形尺寸:215\*155\*85 (单位:mm)

注:控制器安装时远离粉尘,高湿环境,同时避免意外接触。保持控制器周围有 足够大的空间便于通风和调整方便。

固定控制器时要远离其他的热源。保证控制器工作在指定的环境温度范围内。

#### 第 6 页 共 27 页

避免安装在过度震动的设备上;如果需要安装,请采取很好的防震措施。

# <span id="page-6-0"></span>五、接线要求:

1、端口说明:

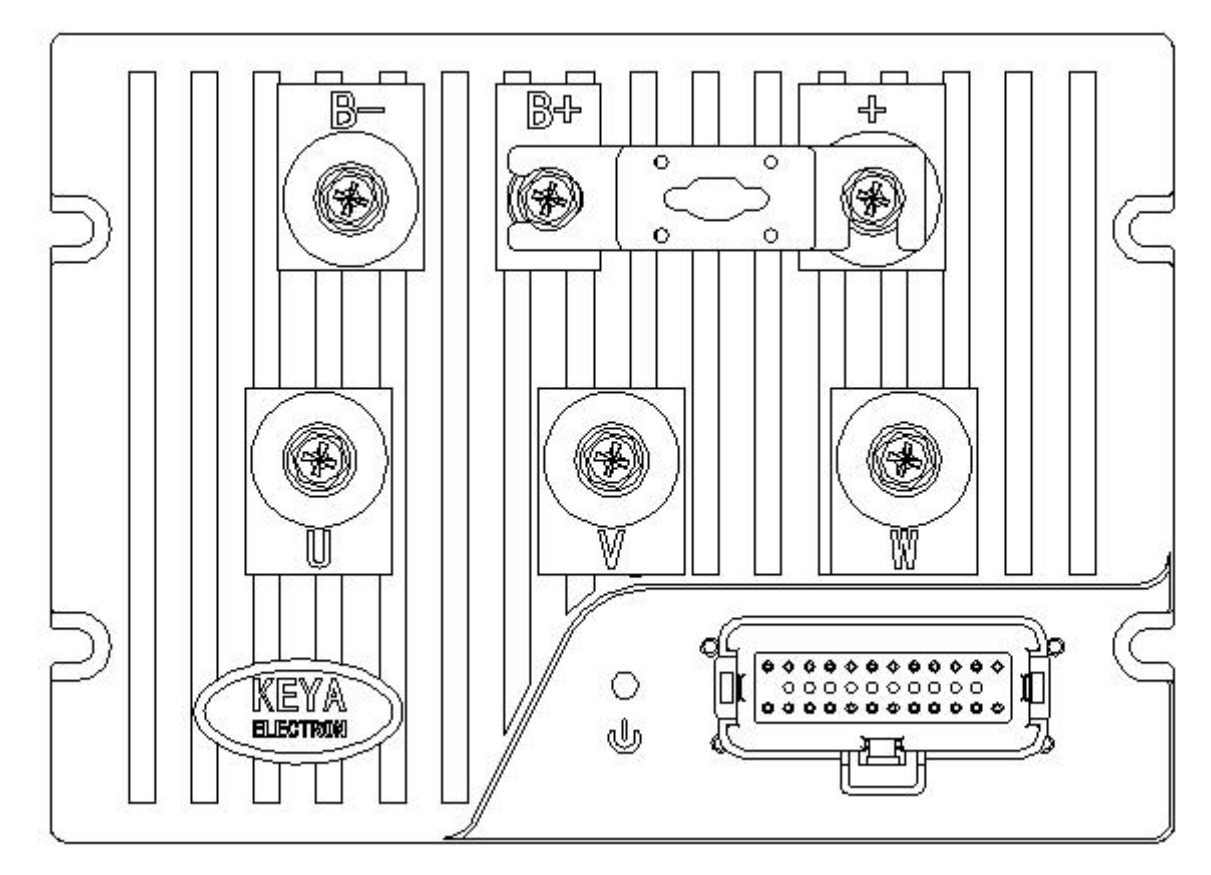

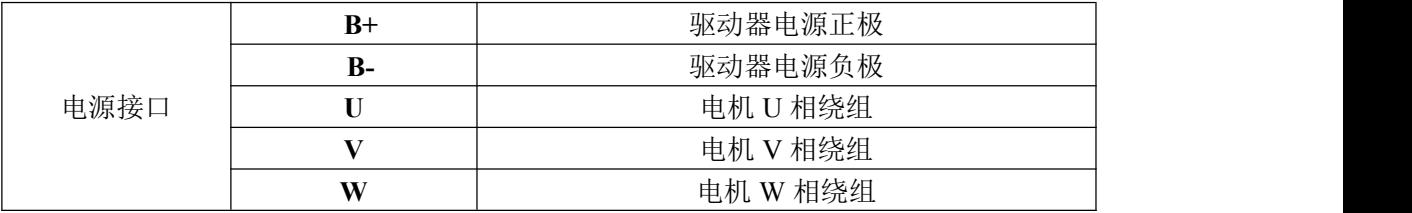

### 第 7 页 共 27 页

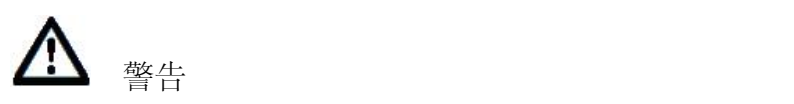

无论在任何情况下,信号线、逻辑控制线都不得与电源进线、输出线(马 达线)及其他动力线捆绑混合在一起布线,这样产生感应电压会造成对控制 器的干扰、误动作或直接造成控制器损坏。

保险规格默认为 200A,客户可根据自己使用情况自行选配;

2、注意事项:

(1)不要带电连接导线。

(2)请选择与控制器电压电流相匹配的绝缘导线、屏蔽线与其连接,控制器的 电源输入线和马达连接线的规格选择请遵循下表:

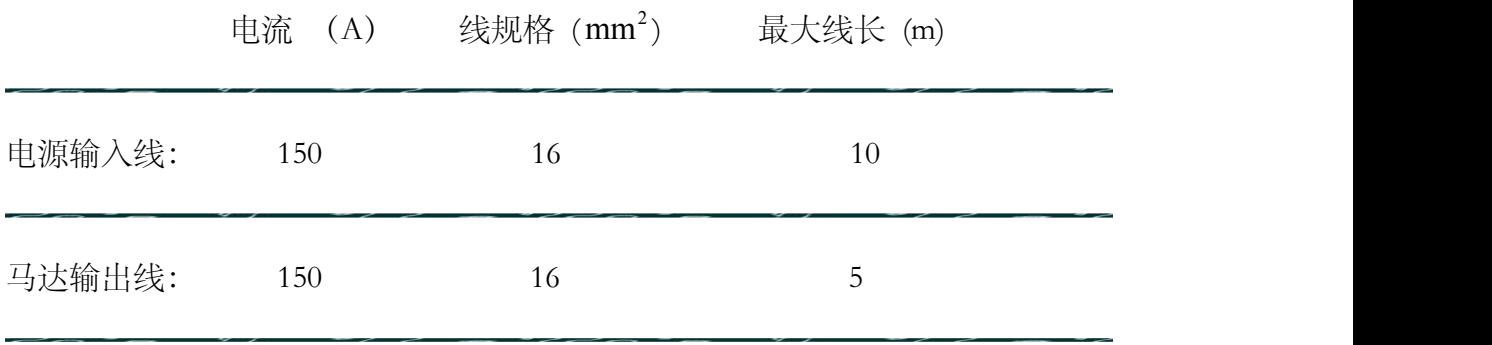

- (3)控制器内部没有电源反接保护功能,请必须保证控制器的电源输入与外 部供电电源的正负极相一致,否则会造成控制器损坏。
- (4)请使用合适的工具连接,并必须保证接线正确。

# <span id="page-8-0"></span>六、控制器端子接线说明及端子功能示意图:

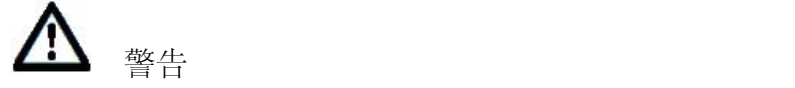

控制端子的所有外出连接线不要靠近电源端、输出端的导线。

为了减少不必要的电子信号干扰,应尽量缩短控制端子的连线长度,当连线超过

0.5m 时,请使用屏蔽线缆。

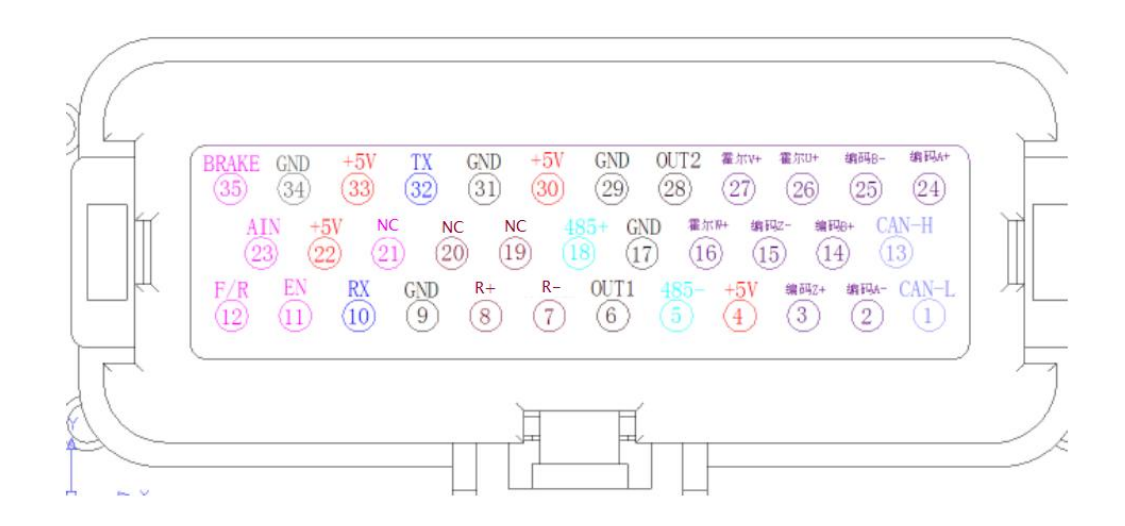

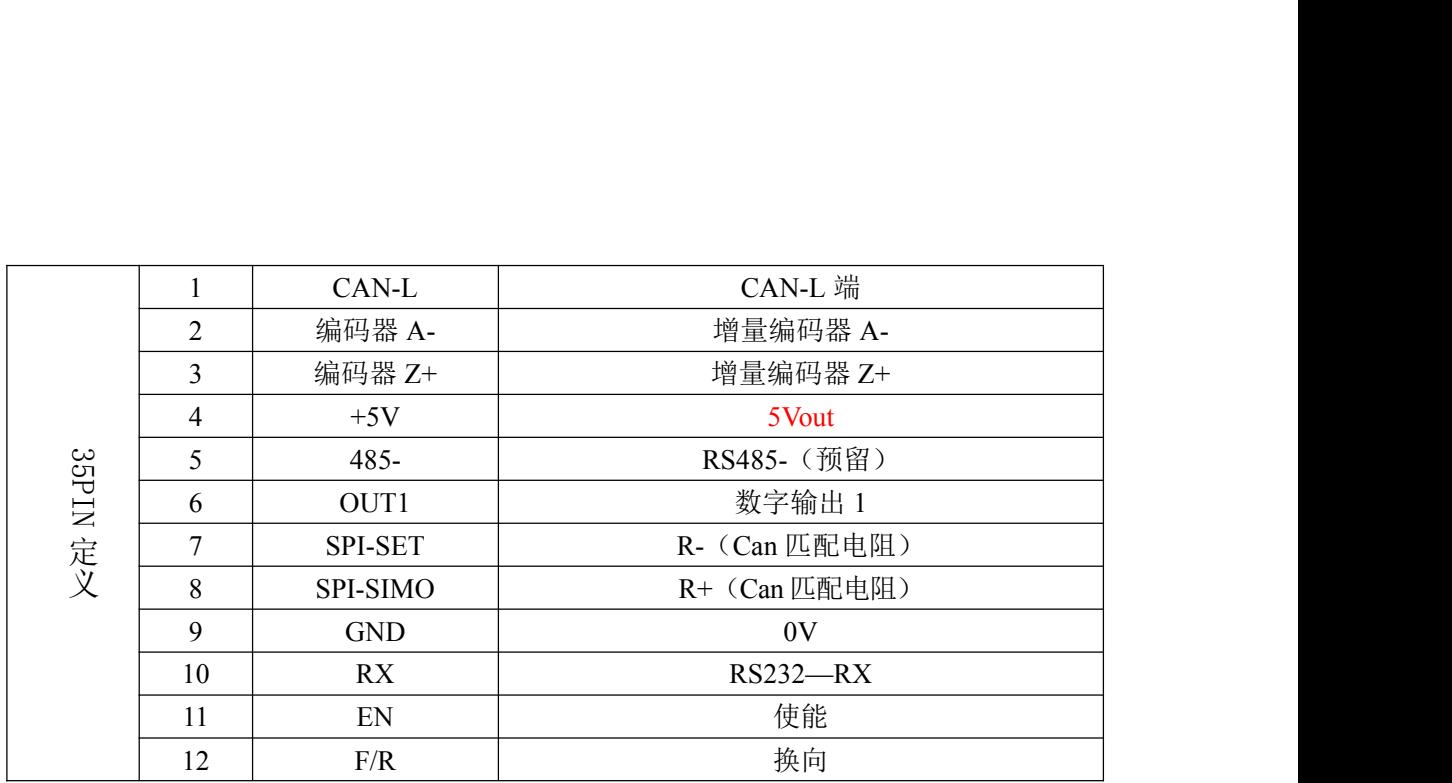

#### 第 9 页 共 27 页

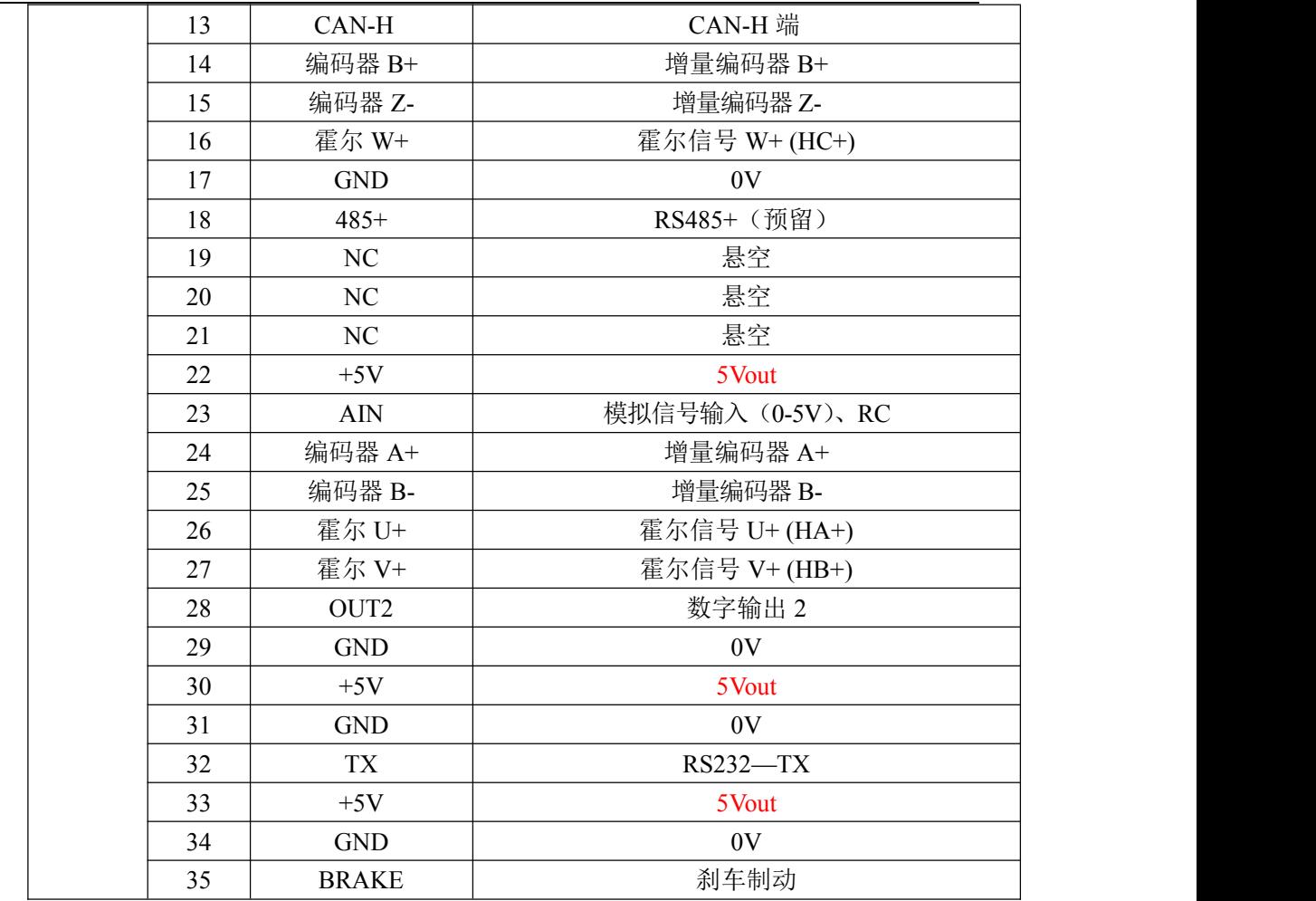

1、接口 4、22、30、33:+5V 输出,实际输出电压值为+4.2V,电流 20mA, 大于 20mA,电压下降。

2、接口 23 :AIN 控制器信号输入端,模拟量、PWM、RC、频率均从此端 子输入到控制器 (模式选择通过上位机软件或 232 指令进行配置)。

A:0-5V 模拟量给定信号或电位器给定信号 ,单方向控制。可根据客户需要 调整为 0-2.5v-5v 双向控制。即 0-2.5v 为正向控制, 2.5v-5v 为反向控制。 B: 脉冲输入范围: 500Hz-5000Hz , 脉冲输入的上限对应马达的最大转速。 C: PWM 信号输入时,频率不超过 1KHz,推荐使用 250Hz,占空比输入范围

 $\frac{1}{\sqrt{2}}$  0% -- 100% 。

D:RC 控制模式,在这种工作模式,控制器用作 R/C 模型遥控的 Radio 接收机并

#### 第 10 页 共 27 页

接收来自于 R/C radio 的脉宽信号,当脉宽最小对应为 1.0 毫秒宽对应于操纵 杆的最小位置,2.0 毫秒的脉宽对应于操纵杆的最大位置。操纵杆处于中心 位置时脉宽应是 1.5 毫秒。

【注】为达到最佳的控制精度,请确保 RC radio 信号的脉宽信

号是在 1.0ms-2.0ms 范围内。(可调节)

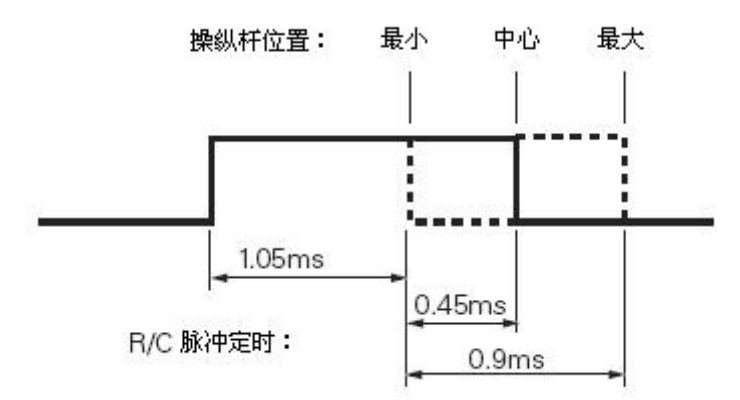

3、接口 35: 剎车制动 STOP

该端与+5VDC 接通时马达刹车制动, 此时切断的是功率级的输出。

4、接口 12 : 正反向控制端 F/R

在模拟量输入、RC 输入、PWM 输入条件下,可以通过外部给定信号中间值来换 向,也可以通过 F/R 接口的数字信号来控制换向。该端与+5VDC 接通时马达顺 时针运行;断开时马达逆时针运行。

5、接口 11 :使能控制端 EN

该端与+5VDC 断开时马达自由停止,此时切断的是功率级的输出。接通与+5VDC 的连接,马达运转。建议使用该接口来安全的控制马达的启停。

6、接口 1、 13 :CAN 总线连线(当接口 7、8 外部短接时,内部 120R 电阻接 通)

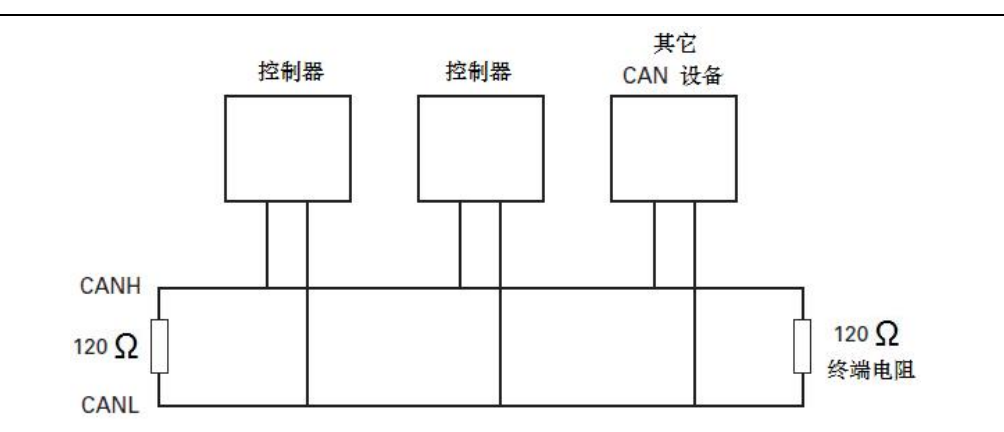

# <span id="page-11-0"></span>七、直流无刷电机的连接及说明

1、无刷电机功率线连接

控制器输出端 U、 V、 W 用来连接无刷电机,按照无刷电机的三根功率线 对应连接。

【注】: 连接直流无刷电机功率线时需要注意, 三根功率线 A B C 相必须与控制 器输出的连接相匹配,如果连线接反,将导致马达来回颤抖不受控制。

2、无刷电机霍尔线连接

接口 4、17 为无刷电机霍尔提供工作电源,霍尔的三相输出信号 HA、HB、HC 作为输入反馈信号直接连接到控制器的端子接口 26、27、16 上。

【注】:连接直流无刷电机霍尔时需要注意,霍尔的 HA 、HB 、HC 相信号必 须与控制器输出到马达的连接相匹配,如果霍尔的连线接反,将导致马达来回颤 抖不受控制。

# <u>敬生</u><br>言 口

控制端子的所有外出连接线不要靠近电源端、输出端的导线。

为了减少不必要的电子信号干扰,应尽量缩短控制端子的连线长度,当连线超 过 0.5m 时,请使用屏蔽线缆。

#### 第 12 页 共 27 页

<span id="page-12-0"></span>八、编码器的连接及使用说明

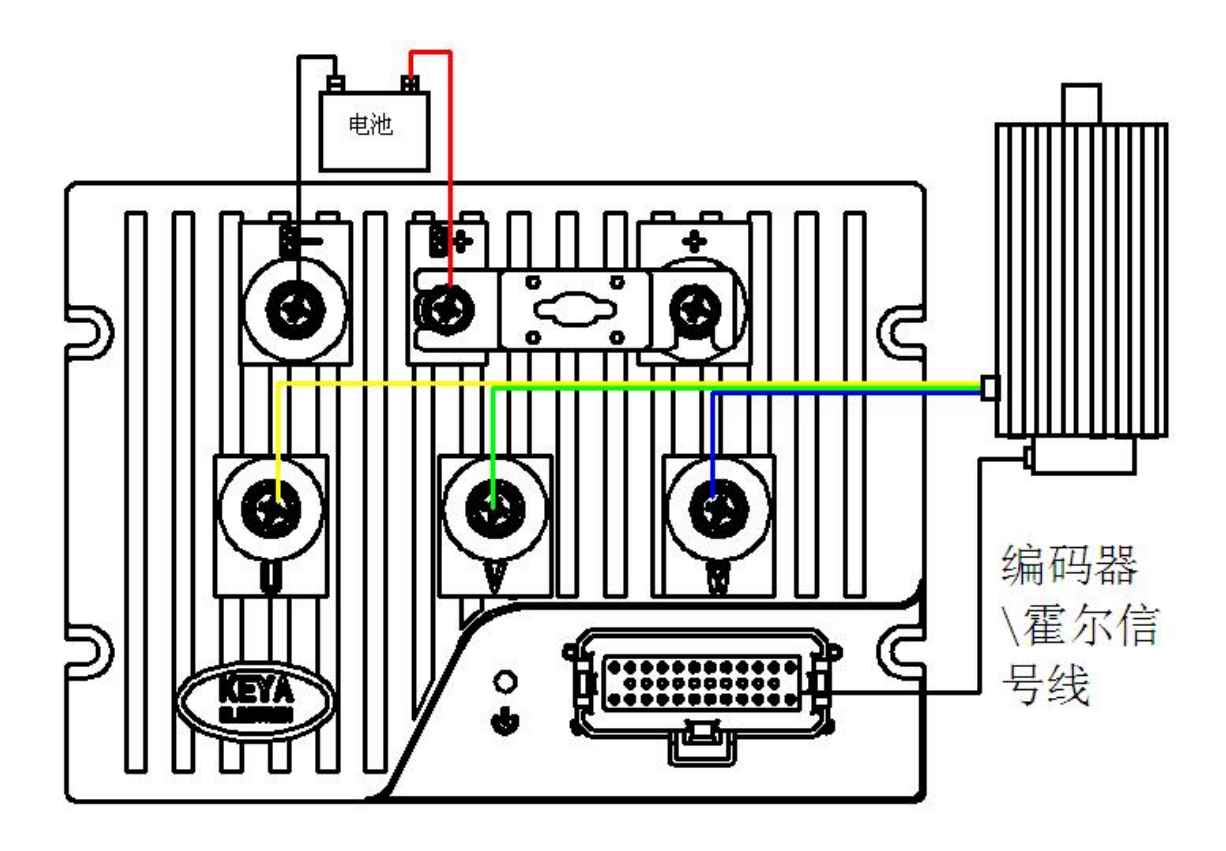

控制器可以工作于开环速度模式,闭环速度模式,闭环位置模式。当控制器 工作于闭环控制时,需要接受马达的速度反馈信号。推荐使用增量式正交编码器 作为反馈装置。在大多数的应用中,选择一个 1000—2500 线的编码器即可。 编码器输出正交信号 A+ (A-), B+(B-),Z+(Z-)作为输入反馈信号直接连接到控制 器的对应霍尔编码器接口上。

【注】:连接马达及编码器连线时需要注意,编码器的 A+、 B+信号必须与控制 器输出到马达的连接相匹配,如果编码器的连线接反,将导致马达失速飞车不受 控制。此时,请将编码器的 A+、 B+ 信号交换即可。

第 13 页 共 27 页

## <span id="page-13-0"></span>九、保险、电源开关的连接

- 1、控制器的电源输入端与电源(电瓶)之间,请必须加装一只快速熔断保险 和电源应急总开关,以防必要时紧急断电。
- (注:快速保险及电源总开关的选择:电源总开关的额定电流值要大于或等于 马达额定电流的 150-200%)。

注:请确定马达电压的额定值与控制器的输出电压匹配。

2、电源输入连接:

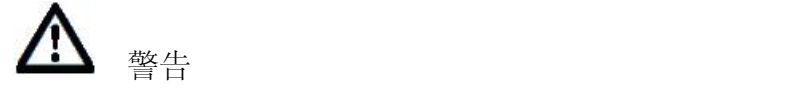

该控制器电源输入端 没有电源极性反接保护电路。必须确认 B+接到电 池的"+"端, B-接到电池的"-"端。

- 2.1、电源(电瓶)在接入控制器前请确认电源(电瓶)的"正""负"极性, 必须对应控制器直流电源输入的"正""负"极性。
- 2.2、参考表 1 选择合适的导线连接。
- 2.3、确认电源(电瓶)的电压是否能满足控制器的工作电压要求,以及电源 (电瓶)容量能否承载马达的负载电流。

## <span id="page-13-1"></span>十、数字量输出

该接口是漏极开路输出端口,该端口灌电流能力为200mA,可用于控制外部指 示灯或小功率继电器(24V); 该端口OUT1为使能联动口, 使能, 该口输出, 失能,该口延时1秒后停止输出;OUT2为故障输出,各种故障输出(有故障就 输出)。

<span id="page-13-2"></span>十一、LED指示灯状态说明

指示灯采用红蓝双色指示灯,红色为故障指示灯,蓝色为状态及故障代码指 示灯。

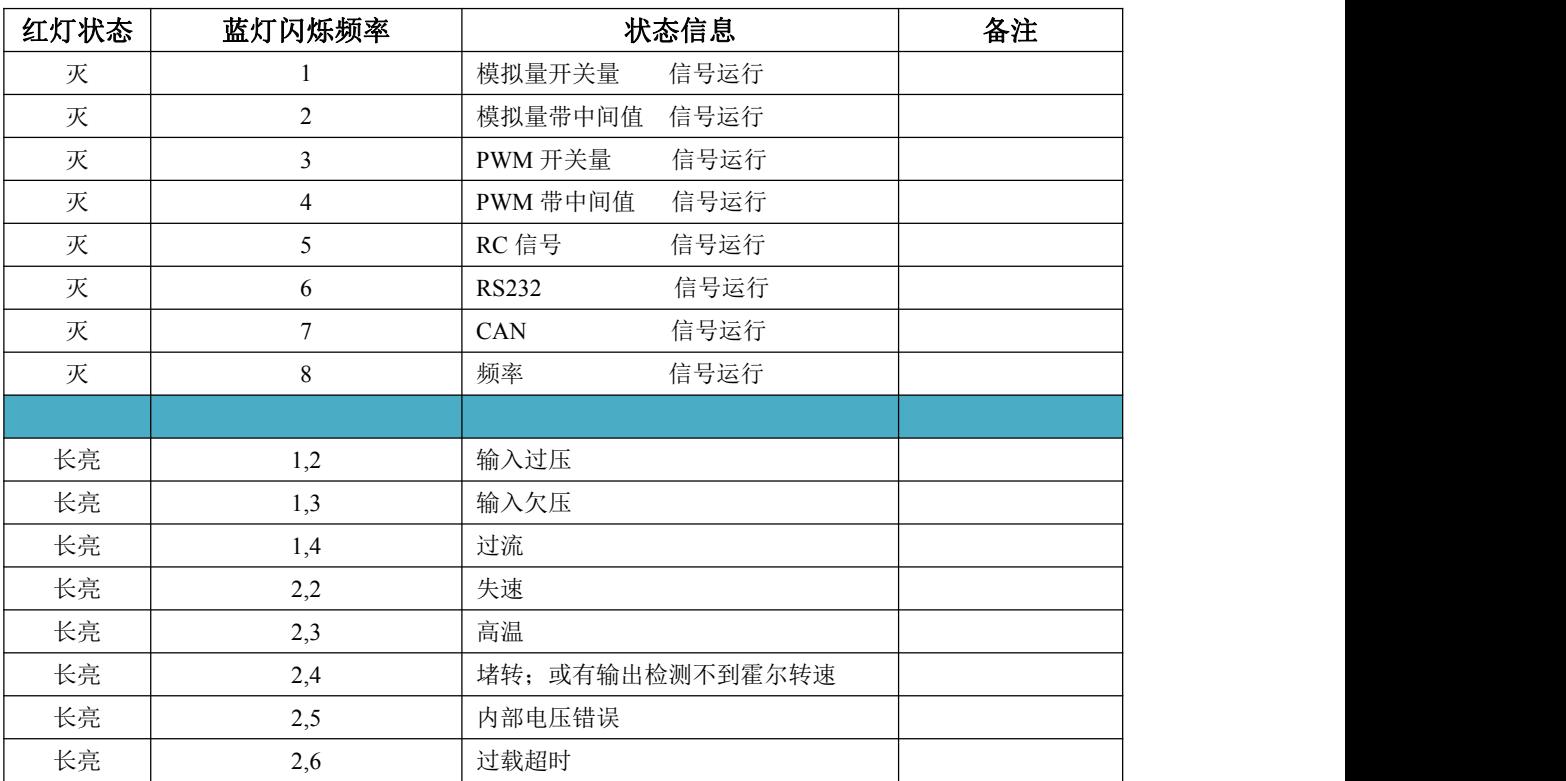

十二、安装尺寸 **215\*155\*85 (**单位:**mm)**

<span id="page-15-0"></span>安装方式: 正面安装

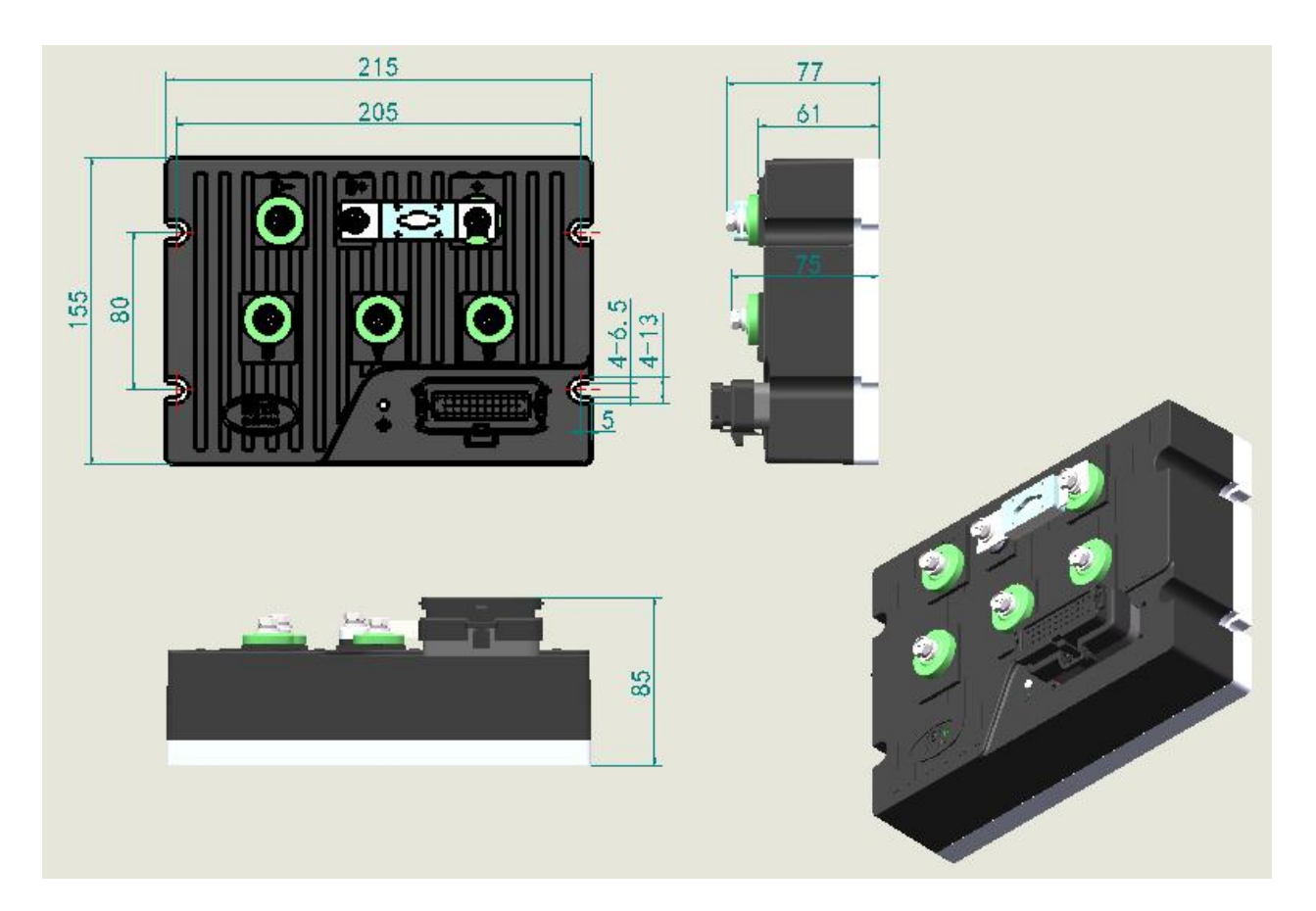

<span id="page-15-1"></span>十三、控制器保护功能说明:

# 控制器提供过压,欠压,过热、过流保护

1、过压,欠压保护:当外部供电电源超过或低于预设的电压值门槛, 控制器将 切断输出(保护值可通过上位机软件设置)。控制器正常工作电压范围为16-65v。 同时也可按照客户要求,当出现过压,欠压保护时,内部LED指示故障,电机停 止输出

2、过热保护: 控制器内部包含温度检测电路, 当检测到温度超过85℃时, 控制 器的输出级将完全关断。

【注】出现以上保护,请在确认排除故障原因后,重新通电。

#### 第 16 页 共 27 页

4、过流保护: 控制器内部包含电流检测电路, 当检测到控制器的输出电流增长 达到过流保护门槛时,控制器进入过流保护状态:

过流限幅保护:输出电流达到设定触发值后,控制器开始降功率,转速降低, 继续增大给定信号,当输出电流达到设定最大值后,转速降至0,电流保持恒定, 6秒内减小负载量,可解除保护,6秒后控制器停止输出。

## <span id="page-16-0"></span>十四、马达控制模式说明:

#### 1. 开环速度控制

开环速度控制时,控制器根据实际给定信号来驱动功率级输出,即当给定 信号调节到最大值时,对应的控制器输出电压为输入电源电压值。给定信号 可以接受 0-5v 模拟量,或数字量输入(脉冲频率信号,占空比信号或是 RC 信 号)。速度开、闭环和控制信号无关,取决于有没有编码器反馈。

### 2. 闭环速度控制

控制器内部集成一整套 PID 控制算法,用于快速、平稳的速度控制。在 闭环速度控制模式下,一个模拟量(电位计)或是数字速度传感器(编码器) 将测量到的实际马达转速值反馈回控制器,控制器将其与期望转速进行比较, 并根据比较值自动补偿输出。出厂默认是使用编码器速度传感器反馈,可根 据客户要求调整为模拟量反馈(订货前提前说明)。推荐使用增量式编码器。 在这种控制模式下,给定信号可以接受 0-5v 模拟量, 或数字量输入(脉冲频 率信号,占空比信号或是 RC 信号)。控制器根据实际给定信号与反馈回来的 速度信号的比较值来驱动功率级输出。此时当给定信号调节到最大值时,对 应设定的电机最大转速(最大速度可通过上位机软件设定)。

#### 第 17 页 共 27 页

<span id="page-17-0"></span>十五、RS232 指令说明:(若需修改多个参数,可通过上位机软件设置)

波特率: 115200 8 N 1

通讯格式: ASCII 码

指令格式:起始字符+指令字符+空格+控制器地址+空格(+设置字)+回车

- ! 开头为控制指令
- ^ 开头为设置指令
- ? 开头为读取指令
- 以上三个字符为起始字符

注意:速度指令要连续发送,发送间隔不能大于 1000ms,否则认为串口掉线。

# 指令字符:

1、 " CPRI " //控制器工作模式

用法: フィング・シー しんしゃ しんしゃ しんしゃ しんしゃく

- (1). "^CPRI 1 5" "^CPRI+空格+1+空格+5+回车" 设置控制器为 232 模式。
- (2). "^CPRI 1 6" "^CPRI+空格+1+空格+6+回车" 设置控制器为 CAN 模式 .

控制器信号输入模式分为:

- "0" 模拟量+开关量
- "1" 模拟量带中间值
- "2" PWM+开关量
- "3" PWM 带中间值
- "4" RC 信号
- "5" 232 控制
- "6" CAN 控制
- "7" 频率控制
- 2."ENAB "//使能控制器

用法: "!ENAB+空格+1+回车" 使能控制器

#### 第 18 页 共 27 页

3."DISENAB "//失能控制器 用法:"!DISENAB+空格+1+回车" 失能控制器

- 4. "M" //电机速度、位置命令 用法:"!RUN+空格+1+速度(位置)+回车" 速度指令为 0~1000、-1000~0.正负数值为两个方向 位置指令为-50000 ~ +50000;当前默认齿轮比为 20,发送 500 转一圈。
- 5. "MXRPM" //电机闭环最大速度设置
	- 用法: 1. " MXRPM +空格+1+速度值+回车" 速度值指令 XX 小于等于电机额定速度
		- 2. "?MXRPM +空格+1+回车" 查询指令 返回 "! MXRPM +空格+1+闭环最大速度+回车"
- 6."MAC"//设置电机加速度值
	- 用法: 1. "^ MAC +空格+1+加速值+回车" 加速度值单位 ms,默认 2000ms。
		- 2. "?MAC +空格+1 +回车" 查询指令返回 "!MAC +空格+1+加速值+回车"
- 7. "MDEC"//设置电机减速度值
	- 用法: 1. "^ MDEC +空格+1+减速值+回车" 减速度值单位 ms,默认 2000ms。
		- 2. "?MDEC +空格+1 +回车"
			- 查询指令返回 "!MDEC +空格+1+减速值+回车"
- 8. "MMOD"//电机运行模式
	- 用法: 1. "^ MMOD +空格+1+运行模式+回车"

运行模式:

- 0 开环; 1 速度闭环; 3 扭矩模式; 4 位置计数 (绝对); 5 位置跟踪 (相对)
	- 2. "?MMOD +空格+1 +回车"

#### 第 19 页 共 27 页

查询指令返回 "!MMOD +空格+1+运行模式

- 9. "FF"//调速器故障查询
	- 用法:"?FF +空格+1 +回车"

查询指令返回 "!FF +空格+1+故障+回车"

- 0,无故障
- 1,过压
- 2,欠压
- 4,过流
- 8,失速
- 10,高温 控制器大于 65 度小于 75 度
- 20,过温,控制器大于 75 度
- 40,堵转
- 80,内部电压
- 100,过流超时(6S)

若出现其他值,是以上故障的组合,可通过解析得到是哪些故障,若调速 器出现系性故障,可能没有故障代码,需要返厂维护!

- 10. "S"//读取编码器转速
	- 用法: "?S +空格+1 +回车"

查询指令返回 "!S +空格+1+转速+回车" ; 单位: 转\分

11. "BS"//读取霍尔转速

用法同 "S".

- 12. "OVL" //过压设置 、读取
	- 用法:1. "?OVL +空格+1 +回车"

查询指令返回 "!OVL+空格+1+过压值+回车"

- 2. "^OVL +空格+1 +过压设置+回车"
- 13."UVL" //欠压设置 、读取
	- 用法:1. "?UVL +空格+1 +回车"
		- 查询指令返回 "!UVL+空格+1+欠压值+回车"

#### 第 20 页 共 27 页

# 2. "^UVL +空格+1 +欠压设置+回车"

- 15."KPS" 速度闭环 PID P 读取 与设置
- 16."KIS" 速度闭环 PID I 读取 与设置
- 17."KDS" 速度闭环 PID D 读取 与设置
- 18 "T" 控制器内部温度读取
- 19."EPPR" 编码器线数读取与设置
- 20."POLES" 电机极数读取与设置
- 21."V " 读取内部 12V 电压
- 22."PV" 读取电源电压
- 23."AD" 地址设置与读取
- 24."EESAV" 保存配置到 flash
- 25."EX " 紧急刹车
- 26."MG " 关闭刹车
- 27."MVEL " 位置模式的运行速度读取与设置
- 28."DINL " IO 有效条件设置读取与设置

# 以下其他指令:

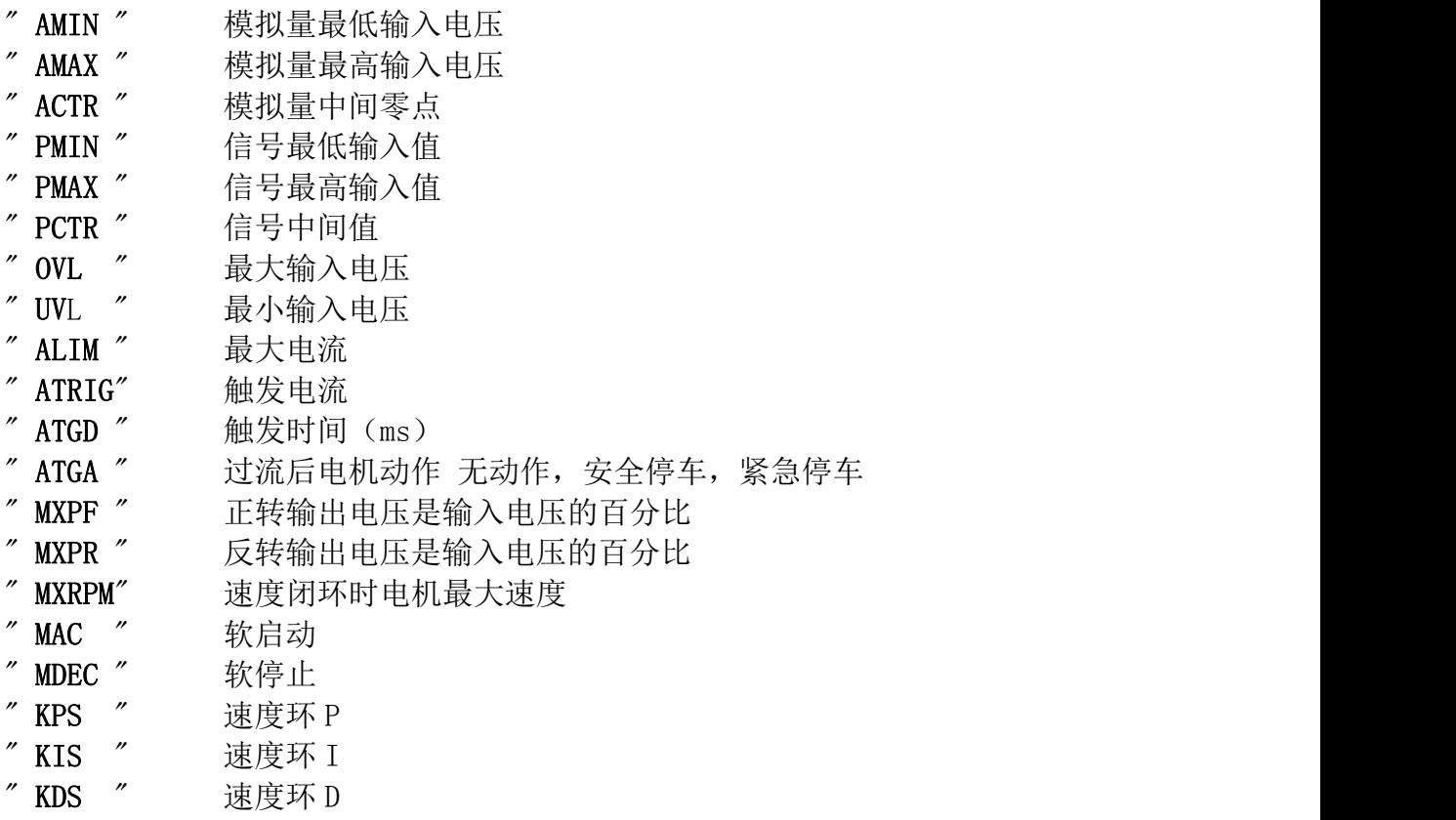

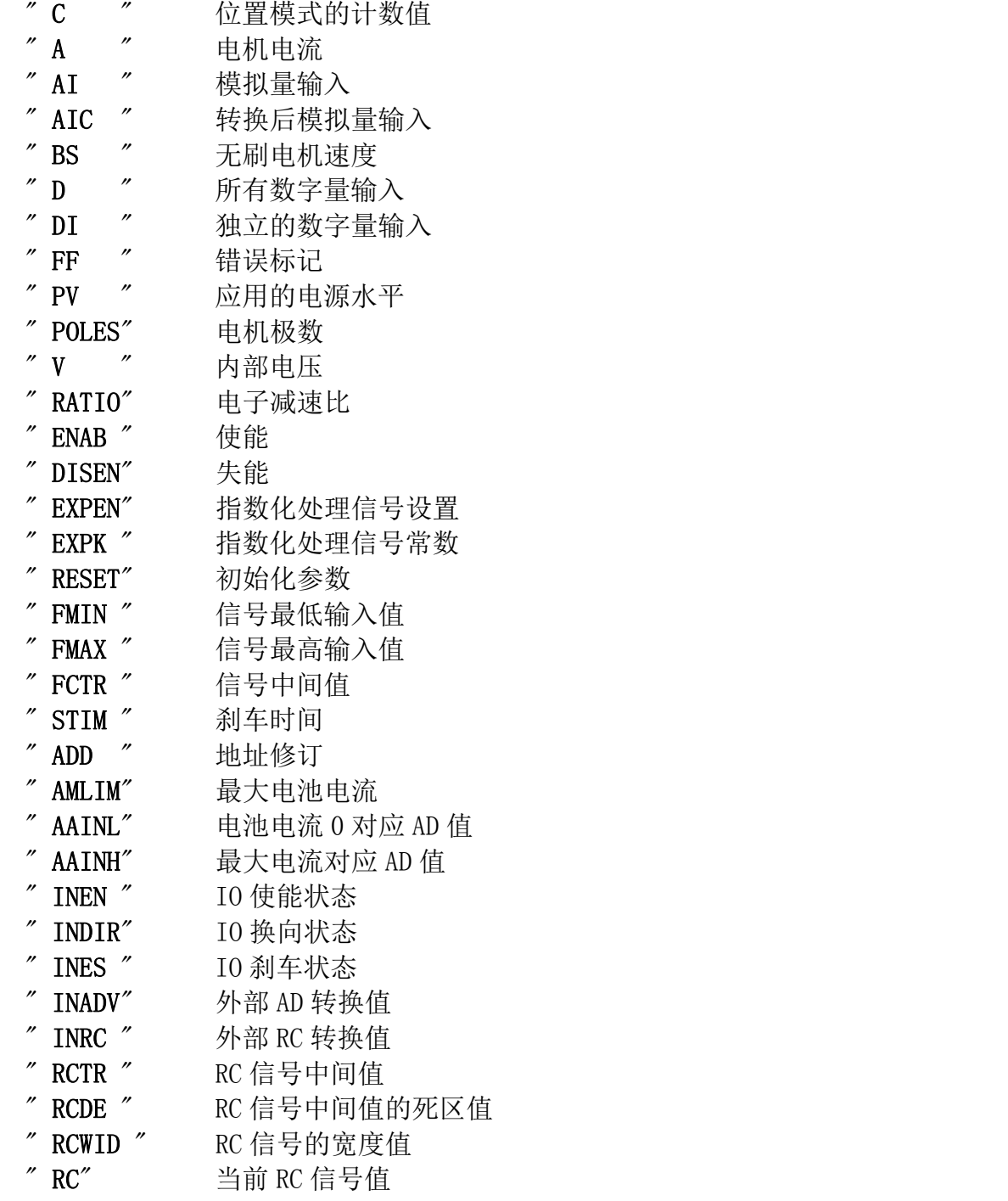

例: 2008年 2008年 2018年 2018年 2018年 2018年 2018年 2018年 2018年 2018年 2018年 2018年 2018年 2018年 2018年 2018年 2018年 2018年

1、速度开环模式下控制器以 750 转运行(控制器当前设置最大转速为 1500 转)

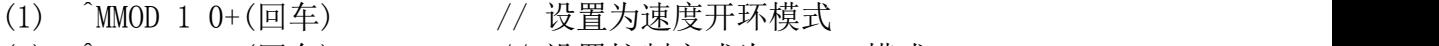

- (2) ^CPRI 1 5+(回车) // 设置控制方式为 RS232 模式
- 
- 
- (3) !EES 1 +(回车) // 保存设置
- 
- 
- (4) !Enab 1+(回车) // 使能
- (5) !M 1 500+(回车) // 控制器以最大转速的 50%运行

2、位置跟踪模式下,顺时针转 3 圈(齿轮比默认为 20)

- (1) ^MMOD 1 5+(回车) // 设置为位置跟踪模式
- 
- (3) !EES 1 +(回车) // 保存设置
- 
- 
- (2) ^CPRI 1 5+(回车) // 设置控制方式为 RS232 模式
	-
- (4) !M 1 1500+(回车) // 1 圈=10000 脉冲=齿轮比 \* 发送命令值

# <span id="page-22-0"></span>十六、CAN 指令说明

说明:CAN 正确连接后,控制器会一直发送心跳数据。控制器接收到正确指令后 会回复。 波特率: 250Kbps 帧格式:扩展帧 16 进制 帧 ID: 0x600+控制器地址 (控制器地址可通过上位机软件配置,出厂默认是 1) 使能:23 0D 20 01 返回: 地址 0x00000580+控制器设置地址 数据 60 0D 20 00 00 00 00 00 失能:23 0C 20 01 返回: 地址 0x00000580+控制器设置地址 数据 60 0C 20 00 00 00 00 00 00 速度:23 00 20 01 DATA\_L DATA\_H 返回: 地址 0x00000580+控制器设置地址 数据 60 00 20 00 00 00 00 00 电机电流查询: 40 00 21 01 返回: 地址 0x00000580+控制器设置地址 数据 60 00 21 01 DAT1 DAT2 00 00 DAT1 =  $($ (unsigned char\*)(&send float))[H] DAT2 =  $((unsigned char*)(\&send_fload))[L]$ send\_float 为电流值

故障查询查询: 40 12 21 01

```
返回: ファイル アイストランス しんしょう しんしゃ しんしゅう しんしゅう しんしゅう
地址 0x00000580+控制器设置地址
数据 60 12 21 01 DAT1 DAT2 DAT3 DAT4
DAT1 = ((unsigned char*)(&TYPE RunData.err)) [0]
DAT2 = ((unsigned char*)(&TYPE RunData.err)) [1]
DAT3 = ((unsigned char*)(&TYPE RunData.err)) [2]
DAT4 = ((unsigned char*) (&TYPE RunData.err)) [3]
TYPE_RunData.err 为故障代码
DAT1 DAT2 DAT3 DAT4 数据分布为 short L8 short H8 short L8
short H8 下同
编码器转速查询: 40 03 21 01
返回: ファイル アイストランス しんしょう しんしゃ しんしゅう しんしゅう しんしゅう
地址 0x00000580+控制器设置地址
数据 60 03 21 01 DAT1 DAT2 DAT3 DAT4
DAT1 = ((unsigned char*)(\&send float))[3]
DAT2 = ((unsigned char*)(\&send float))[2]
DAT3 = ((unsigned char*)(\&send float))[1]DAT4 = ((unsigned char*)(\&send float))[0]send float 编码器转速
电机命令查询: 40 01 21 01
返回: ファイル アイストランス しんしょう しんしゃ しんしゅう しんしゅう しんしゅう
地址 0x00000580+控制器设置地址
数据 60 01 21 01 DAT1 DAT2 0 0
DAT1 = ((unsigned char*)(\&send short))[H];DAT2 = ((unsigned char*)(\&send short))[L];send_short 电机命令值
霍尔转速查询: 40 0A 21 01
返回:
地址 0x00000580+控制器设置地址
数据 60 0A 21 01 DAT1 DAT2 DAT3 DAT4
DAT1 = ((unsigned char*) (&send float))[3]
DAT2 = ((unsigned char*)(\&send float))[2]
DAT3 = ((unsigned char*)(\&send float))[1]
DAT4 = ((unsigned char*)(\&send_fload))[0]send_float 霍尔转速
推动电压查询: 40 0D 21 01
返回:
```
#### 第 24 页 共 27 页

```
地址 0x00000580+控制器设置地址
数据 60 0D 21 01 DAT1 DAT2 DAT3 DAT4
DAT1 = ((unsigned char*)(\&send float))[0]DAT2 = ((unsigned char*)(\&send float))[1]DAT3 = ((unsigned char*)(\DAT4 = ((unsigned char*)(\&send float))[3]
send float 推动电压
```

```
电源电压查询: 40 0D 21 02
返回: ファイル アイストランス しんしょう しんしゃ しんしゅう しんしゅう しんしゅう
地址 0x00000580+控制器设置地址
数据 60 0D 21 02 DAT1 DAT2 DAT3 DAT4
DAT1 = ((unsigned char*)(\&send float))[0]DAT2 = ((unsigned char*)(\&send float))[1]
DAT3 = ((unsigned char*)(\&send float))[2]DAT4 = ((unsigned char*)(\&send float))[3]
send_float 电源电压
```

```
散热器温度查询: 40 0F 21 01
返回: ファイル アイストランス しんしょう しんしゃ しんしゅう しんしゅう しんしゅう
地址 0x00000580+控制器设置地址
数据 60 0F 21 01 DAT1 DAT2 0 0
DAT1 = ((unsigned char*)(\&send short))[H];DAT2 = ((unsigned char*)(\&send short))[L];send_short 散热器温度
```

```
查询霍尔计数值: 40 0E 21 01
返回: ファイル アイストランス しんしょう しんしゃ しんしゅう しんしゅう しんしゅう
地址 0x00000580+控制器设置地址
数据 60 0E 21 01 DAT1 DAT2 DAT3 DAT4
DAT1 = ((unsigned char*)(\&send_info))[0];DAT2 = ((unsigned char*)(\&send int))[1];DAT3 = ((unsigned char*)(\&send int))[2];DAT4 = ((unsigned char*)(\&send int))[3];send_int 霍尔计数值,带方向
```

```
查询编码器计数值: 40 04 21 01
返回: ファイル アイストランス しんしょう しんしゃ しんしゅう しんしゅう しんしゅう
地址 0x00000400+控制器设置地址
数据 60 04 21 01 DAT1 DAT2 DAT3 DAT4
DAT1 = ((unsigned char*)(\&send int))[0];DAT2 = ((unsigned char*)(\&send int))[1];DAT3 = ((unsigned char*)(\&send int))[2];DAT4 = ((unsigned char*)(\&send int))[3];send int 编码器计数,带方向
```

```
心跳返回指令:16 进制
返回地址:0x00000700 +控制器地址
返回指令:8 位
05 00 encode sp L encode sp H hall sp L hall sp H Err H Err L
说明: encode_sp L_ encode_sp H 为 short 型数据, 编码器转速
     hall sp L hall sp H 为 short 型数据, 霍尔转速
     Err H Err L        为 unsigned short 型数据 故障代码
```
该故障代码同 232 指令故障代码一致。

编码器转速与霍尔转速在低速情况下会存在不一致的情况,原因是因为霍尔 精度太低造成,不必考虑!

### ● CAN 总线控制示例

(1) 速度控制: 给定转速 1500 (如额定转速 3000) 速度给定值-1000 —1000 代表负额定转速—正额定转速  $(0xFC18)(0x03E8)$ 上位机设置系统 ID 为 1 控制命令 ID:0x601 (扩展 ID) 使能: 23 0D 20 01 00 00 00 00 速度给定:23 00 20 01 F4 01 (0x01F4 = 500)

如给定转速-1500 (设置转速 3000) 控制命令 ID:0x601 (扩展 ID)

#### 第 26 页 共 27 页

使能: 23 0D 20 01 速度给定:23 00 20 01 0B FE

# <span id="page-26-0"></span>十七、公司地址及联系方式

济南科亚电子科技有限公司

- 地址:中国山东济南市天桥区梓东大道 1 号鑫茂科技城 66 号楼
- 电话:0531-88975137 88601737 88601217
- 传真:0531-85898028
- 网址: www. jnky. com
- 邮箱:keya@vip.163.com